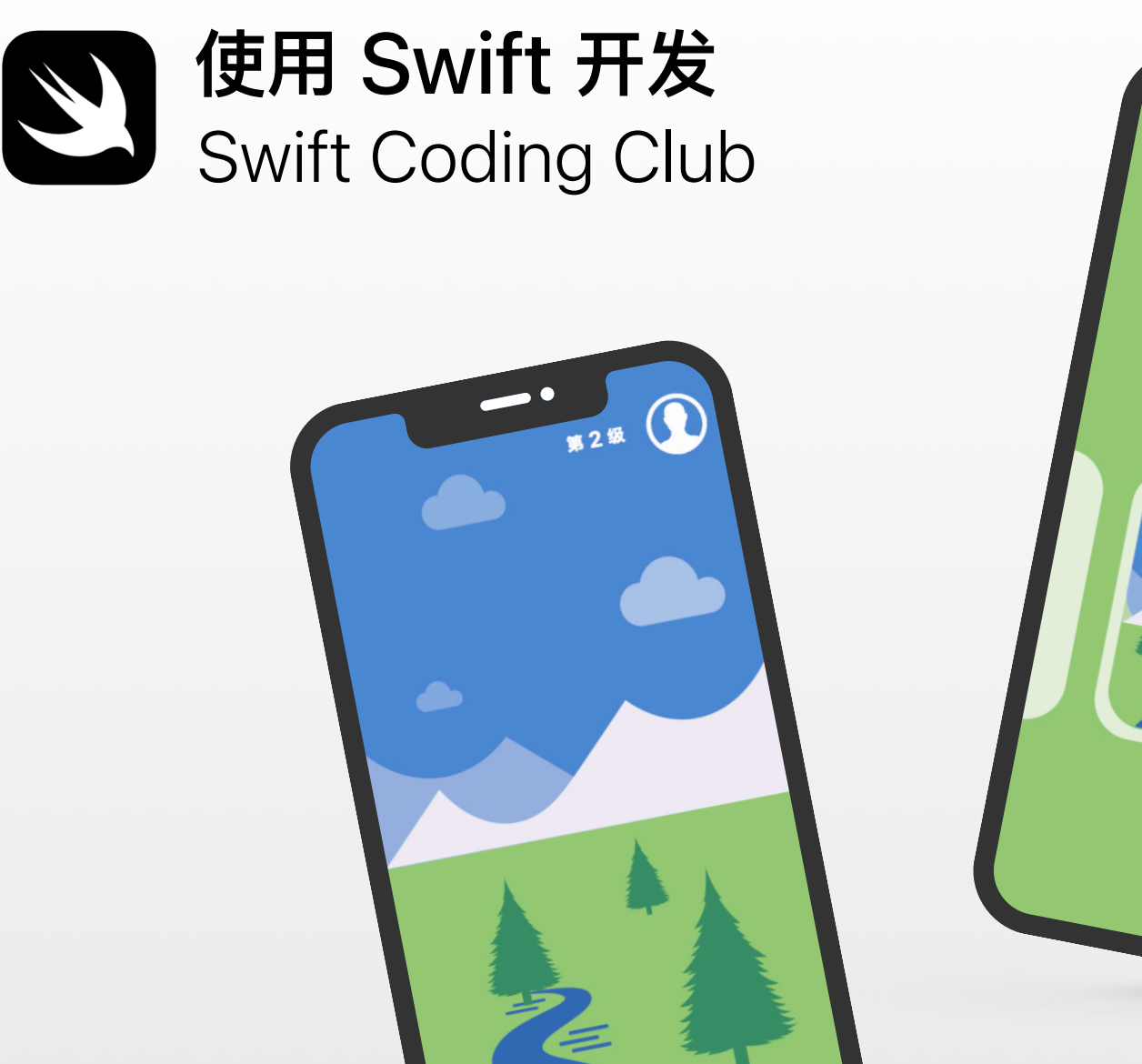

 $\overline{O}_{\text{max}}$ 

IXE

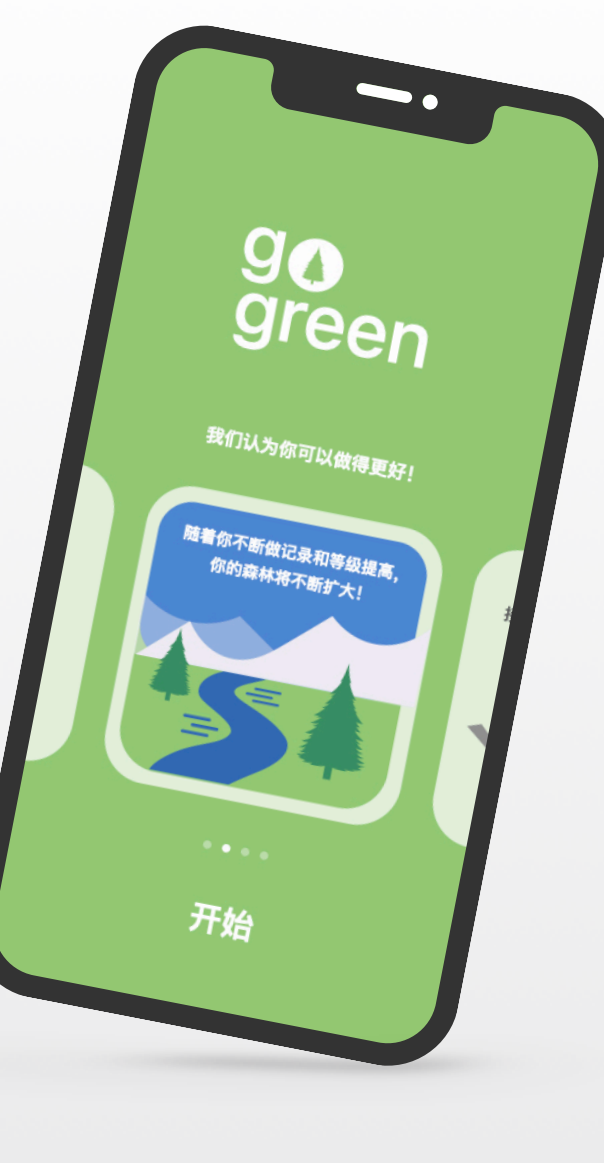

# **欢迎来到 Swift Coding Club!**

学习编程能够教会你以创造性的⽅式来解决问题并与他⼈协作,还能帮你将奇思妙想化为现实。

Swift Coding Club 让学习编程和设计 app 变得趣味十足。一系列围绕 Swift (Apple 的编程 语言) 组织的活动可帮助成员相互协作,共同学习编程、制作 app 原型, 以及思考编程可为身边世 界带来哪些改变。

即便不是教育工作者或编程专家,也可以运营 Swift Coding Club。这些材料可自学完成,你甚至 可以与俱乐部成员⼀起学习。你可以举办⾯向社区的 app 展示活动来分享俱乐部创意和设计。

本指南分为三个部分:

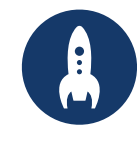

**使用入门 学习及应用 分享成果** 启动 Swift Coding Club 所需的⼀切。

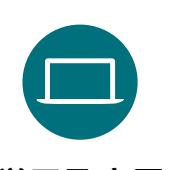

俱乐部课程的 模块和活动。

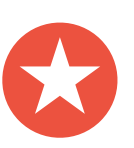

用于规划和举办社区 活动的实用资源。

### **编程资源**

Swift Coding Club 是围绕各种编程教学资 源而设计的。Apple 让编程人员不仅可以在 iPad 上学习基础知识,也可以在 Mac 上打造 真正的 app。

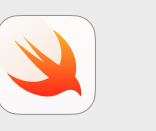

**⼈⼈能编程 | 10 岁以上**

在 iPad 上通过 Swift Playgrounds, 使用 Swift 代码来学习编程基础知识。进⼀步了解 《人人能编程》课程 >

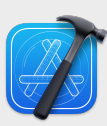

**使⽤ Swift 开发 | 14 岁以上**

学习如何在 Mac 上使⽤ Xcode 开发 app。 进一步了解 《使用  $Swift$  [开发》课程](https://www.apple.com.cn/education/k12/teaching-code/#develop-in-swift?cid=pm-zhcn-pdf-doc-edu-dis-xcode) >

**跟 Apple ⼀起学编程**

无需过往经验, 即可开始为 Apple 平台创建 app。通过学习 Apple 的 app 开发课程,任何 人都能像专业人士一样在 Swift 中轻轻松松开始 编程。无论是作为学校里一个学期的课程, 还是为 取得专业认可, 亦或是用于提高编程技能, 都能让 你获得满意结果。进一步了解 >

## 使用入门

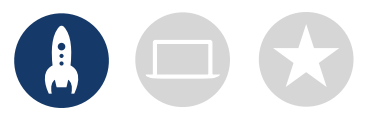

### **1. 探索《使⽤ Swift 开发》资源**

《使用 Swift 开发》课程介绍了如何在 Mac 上使用 Xcode 和 Swift。Swift 是 Apple 设计的一种强大而直观的开源编程语言。专业开发者即使用该 语言在快速发展的 app 生态经济中构建适合于 iOS、macOS、Apple tvOS、iPadOS、watchOS 等平台的 app。该课程不仅适合刚开始接触编程的 俱乐部成员,也适合拥有编程经验的成员。开始设计俱乐部体验之前,请探索以下《使用 Swift 开发》资源。

#### **Xcode**

Xcode 是一种集成开发环境, 供专业开发者用来构建真正的 app。 从设计用户界面(UI)和实施代码,到测试和调试 app, 以及将其发 布到 App Store 上, Xcode 提供了创建完整 app 所需的工具。

#### **使⽤ Swift 开发:探索**

学习关键的计算概念, 为使用 Swift 进行编程构筑坚实的基础。在探 索 iOS app 开发的同时, 了解计算技术和 app 对社会、经济和文化 的影响。该课程介绍了 app 设计全过程: 集思广益、规划 app、制作 原型和评估 app。

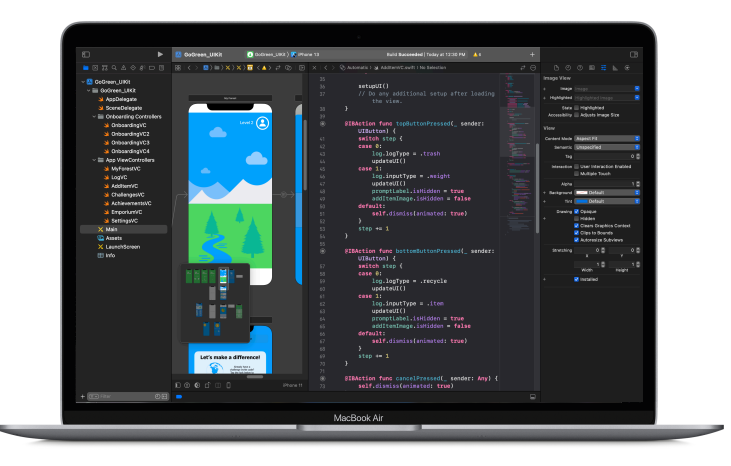

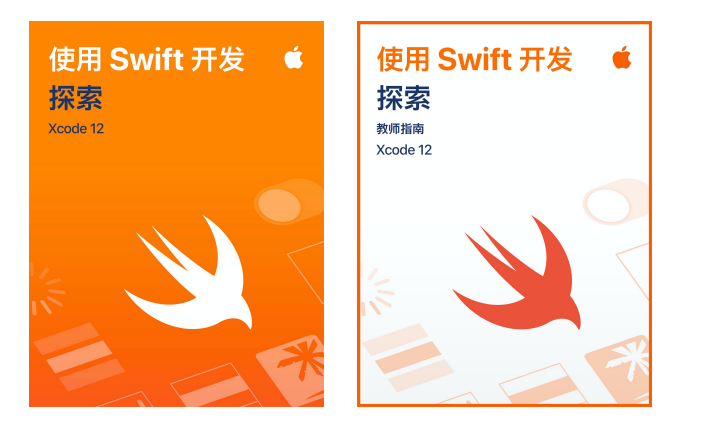

下载 [Xcode >](https://apps.apple.com/cn/app/xcode/id497799835?mt=12?dis_Xcode13app_sc22_na_zhcn) 下载 《使用 Swift 开发: 探索》> 下载《使用 Swift 开发: 探索》教师指南 >

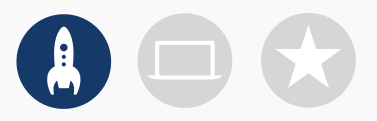

#### **2. 检查技术事项**

在第⼀次会⾯之前,请准备好以下事项:

- **Mac。**你需要⼀台运⾏ macOS Big Sur 或更⾼版本的 Mac。建 议俱乐部的每个参与者都有自己的 Mac。你们也可以共用一台 Mac,一起编程。
- **Xcode 12。**Apple 提供的这款免费 Mac app 可⽤于构建所有的 Mac app 和 iOS app。Xcode 包含了打造出色 app 所需的一切 ⼯具。
- **《使⽤ Swift 开发:探索》。**这是 Apple 提供的免费资源,可引导编 程初学者了解重要的计算概念, 从而为使用 Swift 进行编程打下坚 实的基础。
- **Keynote 讲演。**你将在 Mac 上使⽤这个 app 来设计 app 原型。

要获取有关 [Apple](https://support.apple.com/zh-cn) 产品的帮助, 请访问 Apple 支持。

#### **3. 制定计划**

以下是要考虑的一些事项:

- · 俱乐部成员都有谁?他们都有哪些兴趣爱好?他们有无编程经验?
- 俱乐部成员多久会面一次?你的编程活动需要多少小时?
- · 俱乐部可使用哪项技术?
- 俱乐部的⽬标是什么?

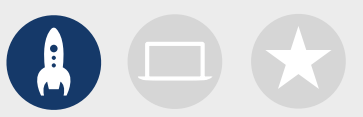

#### **4. ⼴泛宣传**

让别人了解你的 Swift Coding Club。以下是一些能够吸引新成员加入俱乐部的创意和资源:

- 宣传俱乐部。利用电子邮件、社交媒体、网页、传单或口碑推广,让所在社区了解你的俱乐部。
- **举办宣讲会。**询问潜在的俱乐部成员,了解他们的兴趣以及他们想要创建的项⽬类型。讨论举办社 区活动的想法,并介绍如何参加活动。你也可以在网上或社交媒体上分享关于俱乐部的短视频。

以下项目有助于推广你的 Swift Coding Club, 并让其具备个性化风格:

- 海报。[下载免费海报模板](https://education-static.apple.com/geo/cn/coding-club-kit/posters.zip),然后进行个性化设计, 以创建你自己的海报。将海报打印出来并进行 展示,或制作数字海报在线分享。请务必包含有关俱乐部会面的时间、地点以及参加方式。
- **贴纸和 T 恤。**使⽤这些 [Swift Coding Club](https://education-static.apple.com/geo/cn/coding-club-kit/stickers.zip) 贴纸来帮助推⼴你的俱乐部。可以让参加 app 展 示活动的成员穿上特制 T 恤,以便于辨认。下载 [Swift Coding Club T](https://education-static.apple.com/geo/cn/coding-club-kit/shirts.zip) 恤模板,以便为成员制 作 T 恤。

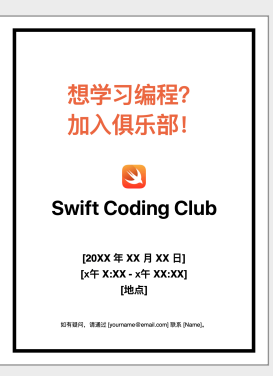

#### Swift Coding Club 海报

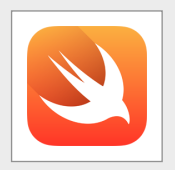

Swift Coding Club 贴纸

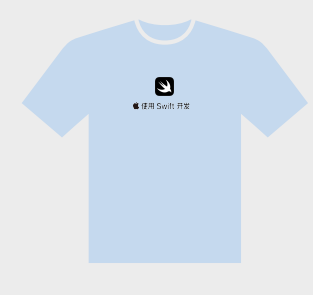

Swift Coding Club T 恤

#### **俱乐部领导适用技巧**

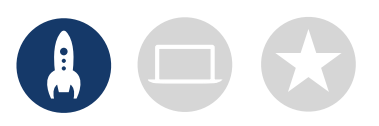

组建一个领导团队。让一组成员负责俱乐部的 领导工作,这样可以让学习更加轻松有趣。哪些 俱乐部成员具有领导潜⼒?考虑为俱乐部招募 负责⼈,负责活动、编程和 app 设计等。

> **⼀起学习。**俱乐部领导不需要对⼀切都了如 指掌。帮助成员进行自己的研究和培养解决 问题的技能,并鼓励他们帮助他人。

**展示成果。**举办 app 展示活动是向朋友、家⼈、 教育工作者和社区宣传俱乐部、app 创意和编程 技能的绝佳方式。甚至有可能帮你招募到更多成 员。要获取有关举办 app 展示活动的技巧,请参阅 第 12 ⻚。

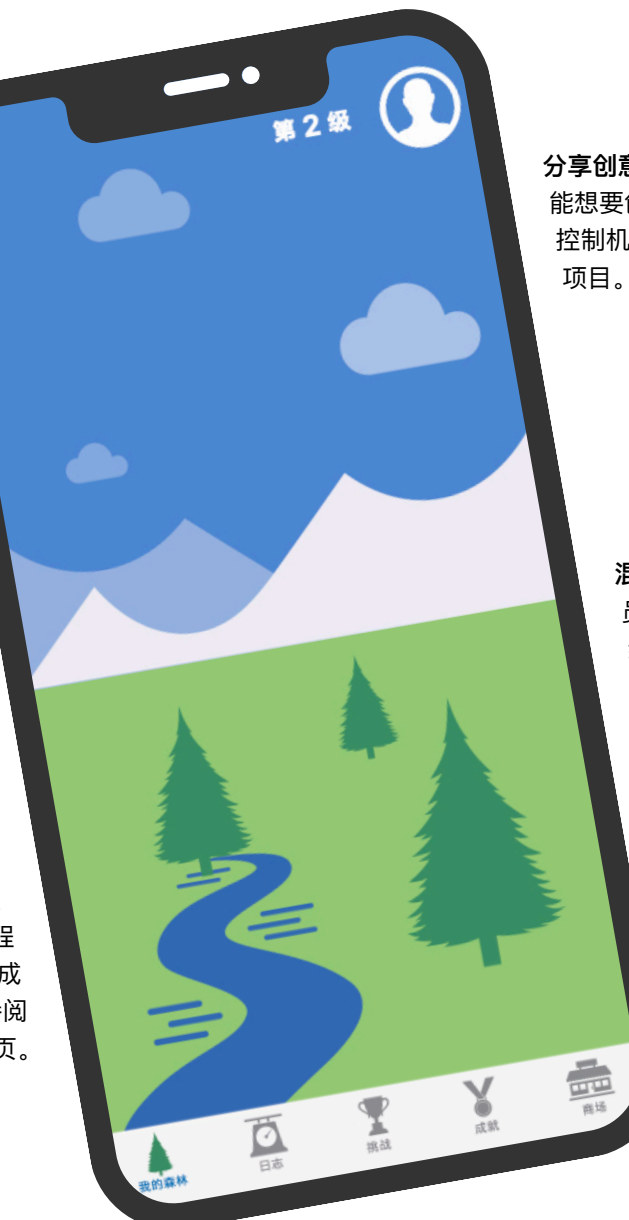

**分享创意。**有些成员对制作游戏感兴趣。另⼀些成员可 能想要创建 app 来为人们提供帮助、学习 Swift 或 控制机器⼈。思考如何让成员协作完成他们所关注的 项目。

> 混合搭档。有时候,较高水平的成员会领先于其他成 员。看看这些成员是否可以与初学者组成搭档一起 编程。指导他人是提升自己的绝佳方式!

**学习及应用** 

### **1. 了解 Swift**

Swift 是由 Apple 研发的一种用于构建 app 的编程语言。这种语言强大直观,专业开发者即以此在 快速发展的 app 经济环境中构建适合于 iPad、Mac、Apple TV、Apple Watch 等的 app。Swift 能够让编程变得更加容易、灵活和有趣。

要了解有关 Swift 的更多信息,请访问 [swift.org](http://swift.org)。

#### **2. 深⼊了解 Xcode 和《使⽤ Swift 开发:探索》**

俱乐部项目资料是围绕适用于 Xcode 的 app 项目而构建的。Xcode 是一种集成开发环境, 供专业 开发者构建真正的 app。Xcode 包含用于编写和管理代码的源代码编辑器、用于调试问题的调试器, 以及用于对 app 的视觉元素进行布局设计并关联到代码的用户界面编辑器 (称为 Interface Builder)。

要了解有关 [Xcode](https://developer.apple.com/cn/support/xcode) 的更多信息, 请访问 Xcode 支持页面。

《使用 Swift 开发:探索》可帮助学习者在学习编程基础知识的同时, 逐步完成 Xcode 中的 playground 活动。在 Xcode playground 中,你可以编写 Swift 代码并在实时预览中即时查看结 果。你可以尝试各种代码,看看能实现什么功能,这种方式很适合编程入门以及试验各种新创意。

《使用 Swift 开发:探索:教师指南》包含适合俱乐部成员的其他活动,可激发他们的兴趣,并提高其理 解力,进而激励成员们追随自己的梦想并不断为之努力。

下载《使用 Swift [开发:探索》教师指南](https://www.apple.com.cn/105/media/cn/education/everyone-can-code/2020/cf48e49b-20e3-45e5-9311-07531e9b996f/develop-in-swift-explorations-teacher-guide/develop-in-swift-explorations-teacher-guide.ibooks?cid=pm-zhcn-ibook-doc-edu-dis-xcode-launch22) >

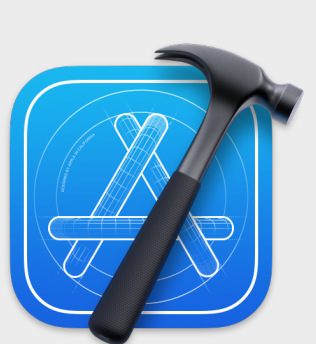

下载 [Xcode app >](https://apps.apple.com/cn/app/xcode/id497799835?mt=12?dis_Xcode13app_sc22_na_zhcn)

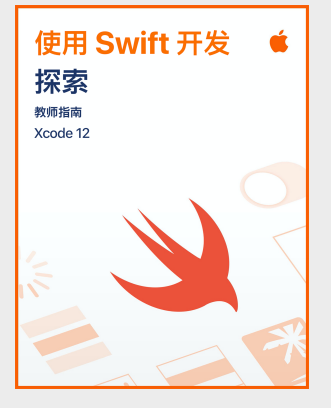

[下载教师指南](https://www.apple.com.cn/105/media/cn/education/everyone-can-code/2020/cf48e49b-20e3-45e5-9311-07531e9b996f/develop-in-swift-explorations-teacher-guide/develop-in-swift-explorations-teacher-guide.ibooks?cid=pm-zhcn-ibook-doc-edu-dis-xcode-launch22) >

### **利⽤ Xcode 学习编程的技巧**

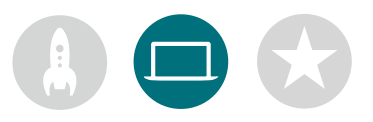

**编写代码的⽅法不⽌⼀种。**成员应 相互检查彼此的代码、提供反馈并 相互帮助调试代码。

**使⽤调试⼯具。**当 app 崩溃时,发 生错误的代码行会以红色高亮显 示。在代码中使用 print(), 将有用的 信息记录到控制台。设置断点来暂 停 app, 检查变量并逐行执行代码。

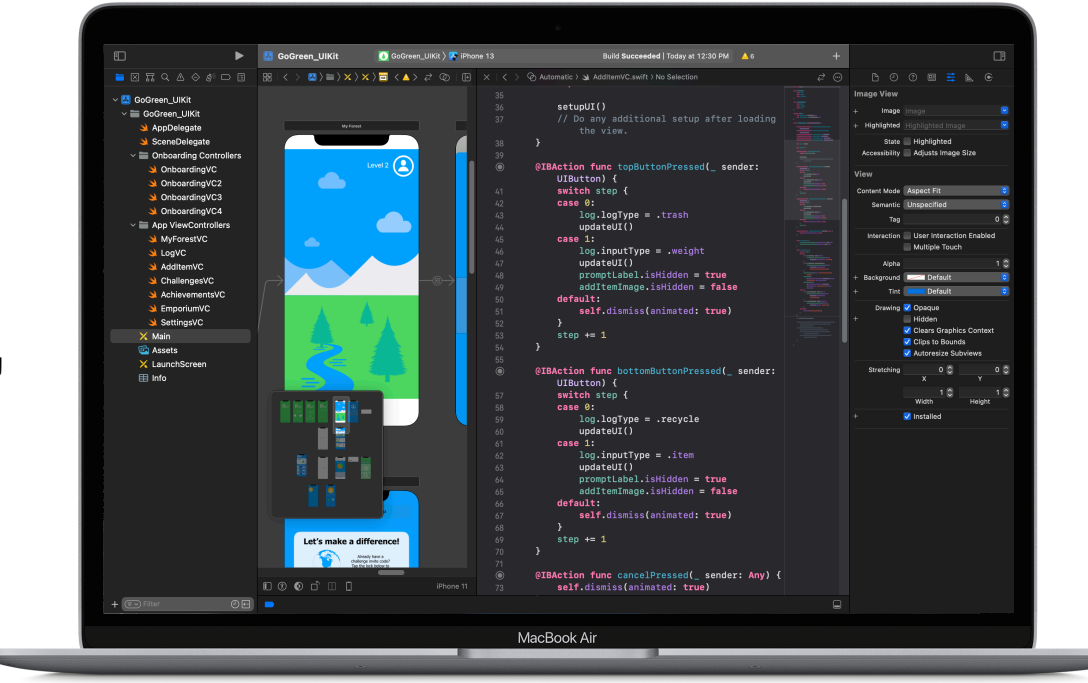

**探索 Xcode ⾸选项。**从菜单栏选 择"Xcode">"Preferences", 设置你的文本编辑和其他首选项。 你可以添加开发者帐户,自定导航 或字体,选择事件发生时的特定行 为等。

**设置一个帮助台。**规划一个空 间,以便俱乐部内的专家为其 他成员提供⽀持。

**停下来思考⼀下。**错误是难免的。 停下来思考一下症结是什么? 在 [x] 出现之前, 一切都正常吗?

深入学习。高水平的俱乐部成员可以完成整个《使用 Swift 开发:探索》课程, 并将更多精力放在如何在 Xcode 中对 app 原型进行编程上。

**主键盘快捷键。**

构建并运行项目: %R 注释或取消注释所选代码: 36 / 重新缩进所选代码: ヘ| 显示检查器: % \ 0 显示说明文档: 3600

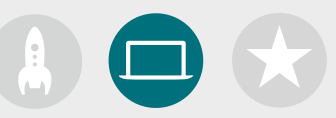

### **3. 选择项⽬**

Swift Coding Club 项⽬资料是按 app 项⽬模块和 app 设计挑战来划分的。俱乐部成员可以 完成⼀系列 playground 活动和指导性 app 开发项⽬来探索 Xcode,同时学习编程概念。《使 用 Swift 开发: 探索》课程提供了完成每个模块所需的一切内容。

前几个 app 项目不需要任何过往知识, 之后的项目难度会逐渐增加。请查看每个项目的复杂程 度,然后根据俱乐部成员的编程经验选择⼀个合适的起点。

App 设计挑战可与其他模块同时完成, 也可作为独立的挑战来完成。

**模块 1:[PhotoFrame App](#page-15-0)**

**模块 2:[QuestionBot App](#page-19-0)**

**模块 3:[ColorMix App](#page-24-0)**

**模块 4:[ElementQuiz App](#page-28-0)**

**模块 5:App [设计挑战](#page-34-0)**

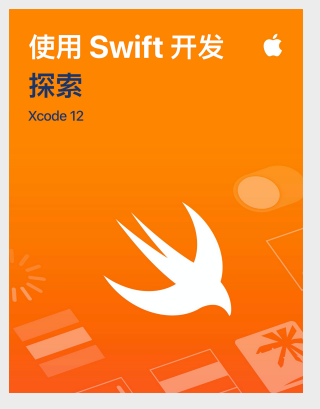

[下载课程](https://www.apple.com.cn/105/media/cn/education/everyone-can-code/2020/cf48e49b-20e3-45e5-9311-07531e9b996f/develop-in-swift-explorations-student-guide/develop-in-swift-explorations-student-guide.ibooks?cid=pm-zhcn-ibook-doc-edu-dis-xcode-launch22) >

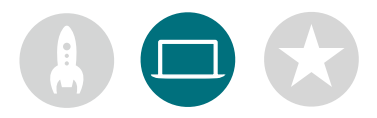

### **4. App 设计挑战**

在学习使用 Xcode 构建 app 时, 俱乐部成员还可以开始构思要创建什么样的 app, 继而分享他们的创意, 根据创意制作 app 原型, 与同伴一起测 试 app, 以及改进用户体验。要完成 app 设计挑战,除了运用编程技能, 还需要发挥创造力和聪明才智。

俱乐部成员将了解成功 app 的特征, 以及在设计 app 时应考虑的事项。他们将使用《使用 Swift 开发: App 设计工作手册》来进行 app 设计过程, 然后制作一个可行的 app 原型, 在 app 展示活动上分享。俱乐部成员可以利用一部分课程时间来处理 app 项目, 然后在余下的课程时间里探索自 ⼰的 app 创意,也可以交替完成不同项⽬的课程。

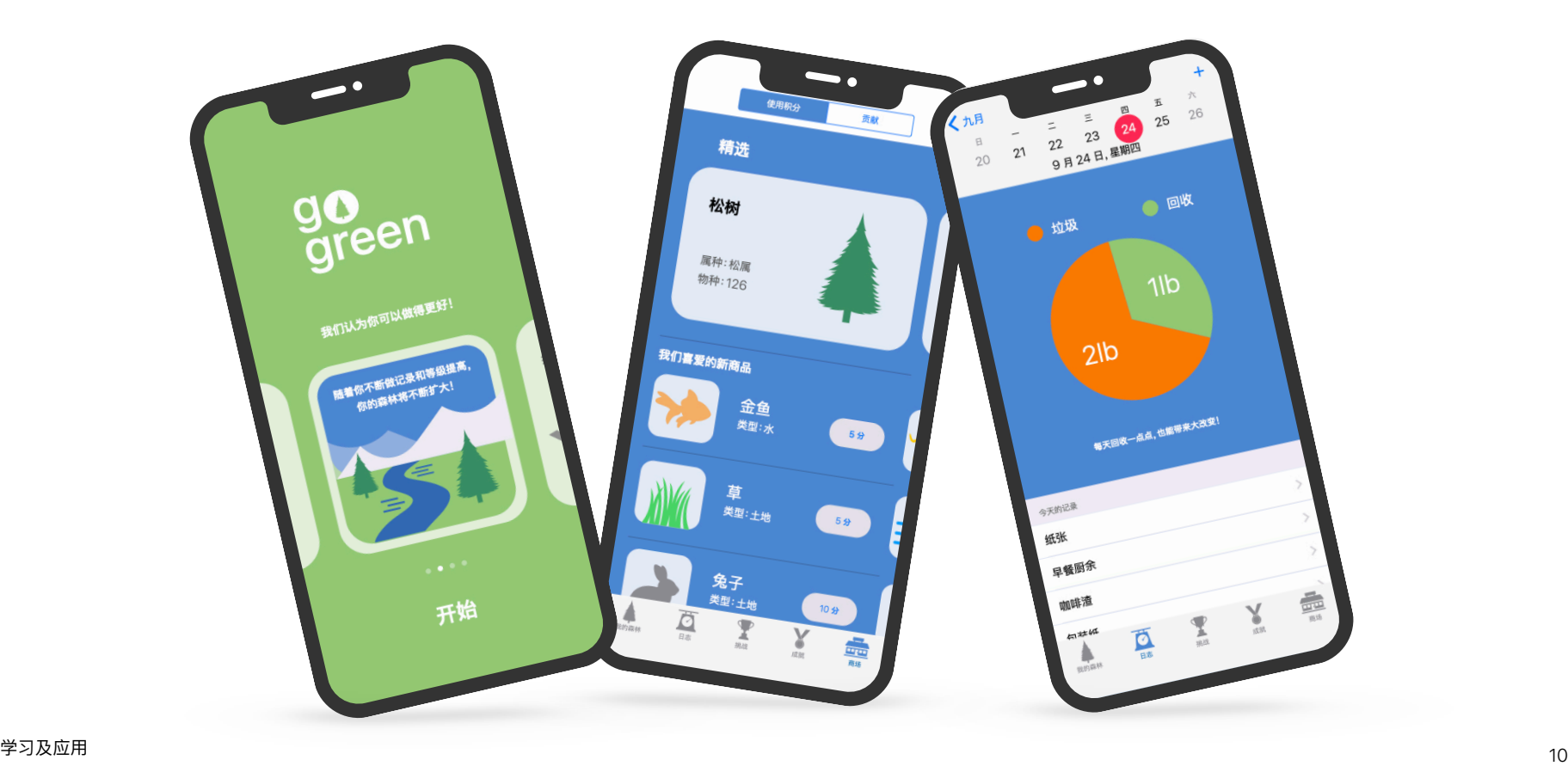

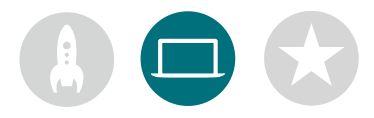

#### **5. 深⼊学习**

你还可以添加满足成员兴趣爱好的课程,也可以通过研究适用于关联设备或 watchOS 的 app, 进一步拓展设计 和编程活动。或者,更深入地研究机器学习和增强现实等主题, 以探索 app 设计的未来。

为了促进俱乐部成员在设计方面集思广益,更可邀请演讲嘉宾或开展实地考察活动,帮助俱乐部成员更好地了解项 ⽬的受众和设计要求。

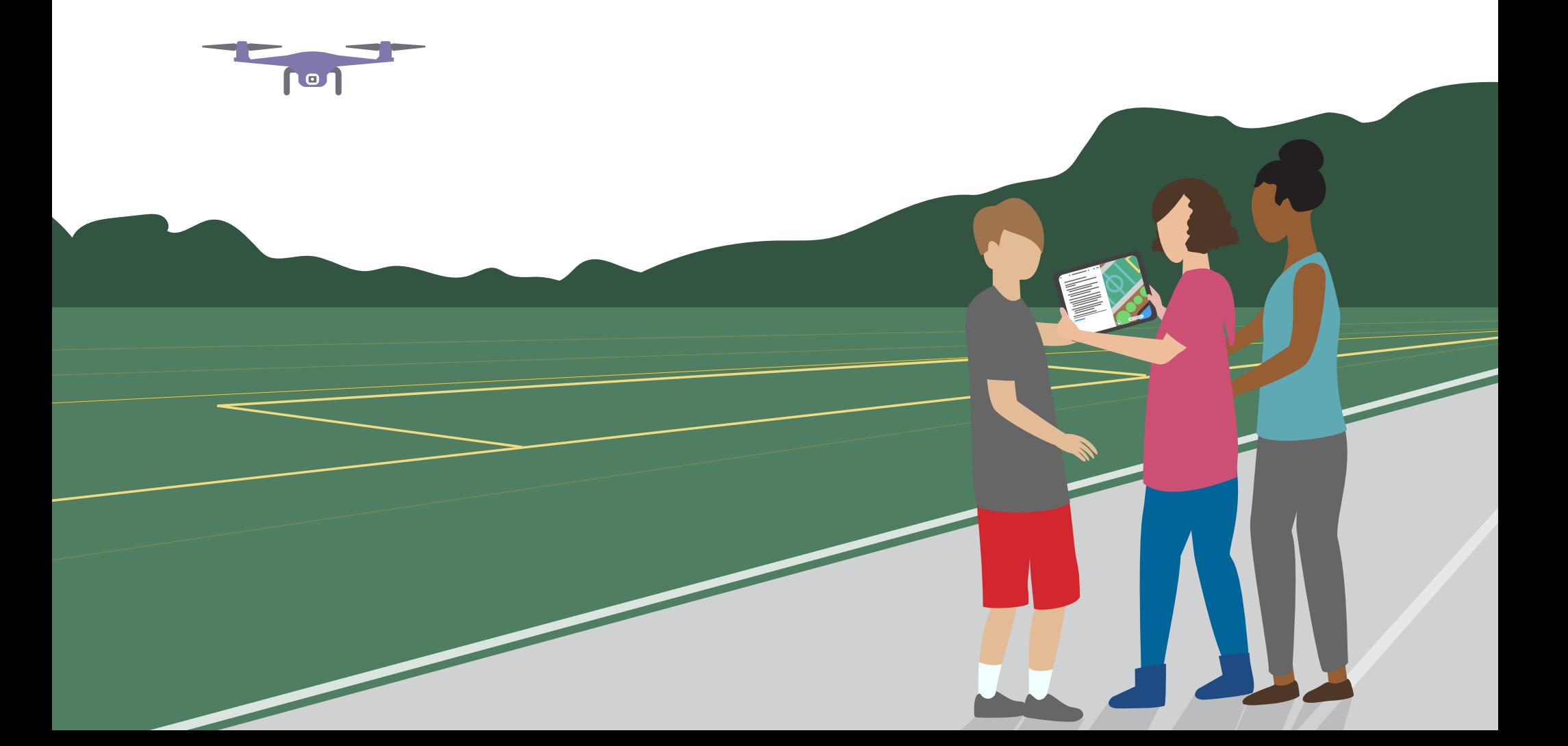

**分享成果**

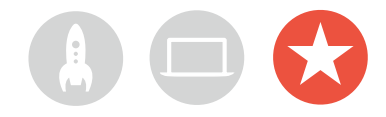

### **社区活动或虚拟 app 展示活动**

举办社区活动或线上 app 展示活动, 让更广泛的社区参与其中, 并探索使用代码解决他们所关心问题的潜在可能性。这些活动也是展现俱乐部成员 才能的绝佳机会!

1. 策划大型展示活动。确定日期并邀请同行、教育工作者、家人和 社区成员。

为每个小组留出展示项目的时间, 并当面或以虚拟方式开展简短 的问答环节。如果小组人数很多,可以将活动分成两轮进行,让成 员们观看彼此的演示。

在活动结尾,可以考虑播放有趣的幻灯片,来展示在俱乐部课程期 间拍摄的照片。

**2.设计奖项。**友好的竞争可以更好地激励参与者。通过提供各类奖 项, 认可俱乐部成员在编程和设计方面的强项, 以兹鼓励, 例如:

- 最佳⼯程奖
- 最佳创新奖
- 最佳设计奖
- 最佳展示奖

你也可以设立"最具人气奖"来鼓励人们积极参与评选。

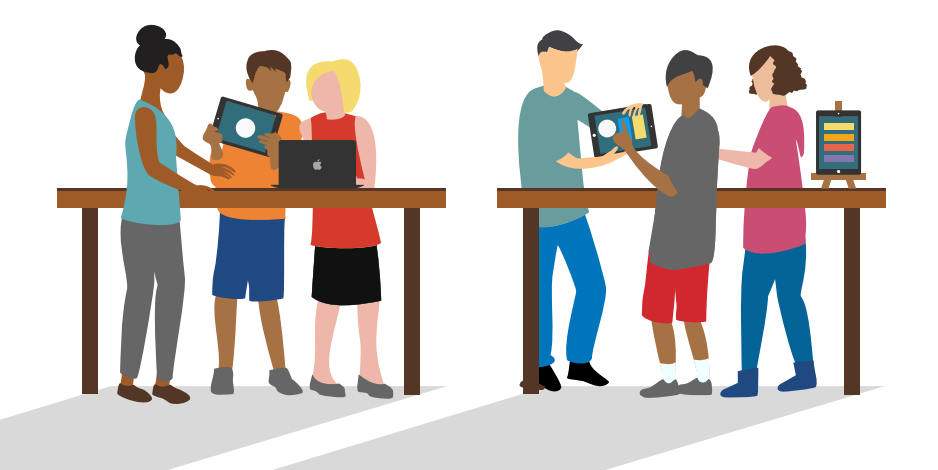

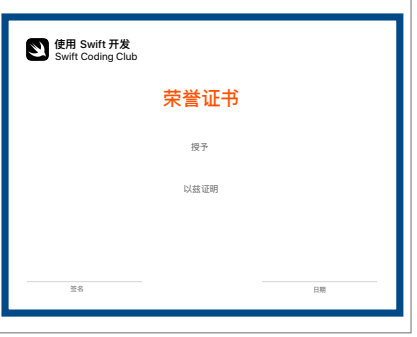

请下载这个[证书,](https://education-static.apple.com/geo/cn/coding-club-kit/xcode-certificate.pdf) 并针对不同奖项进行修改。

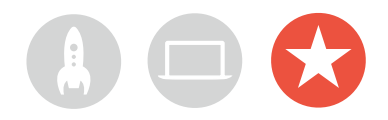

**3.招募评委和导师。**这些⼈可以是教育⼯作者或教职员⼯、具有编程 专业知识的同行、软件开发或设计行业的专家、当地社区负责人或可 从项目创意中受益的个人。

评委不必等到举办展示活动时才与俱乐部成员会面。在成员处于项目 的集思广益或规划阶段时,考虑邀请评委作为演讲嘉宾,分享他们的 专业知识。

**4.分享与启发。**建议你将展示活动录制下来,与更⼴泛的社区成员分 享,并制作⼀个集锦以启发未来的俱乐部成员。

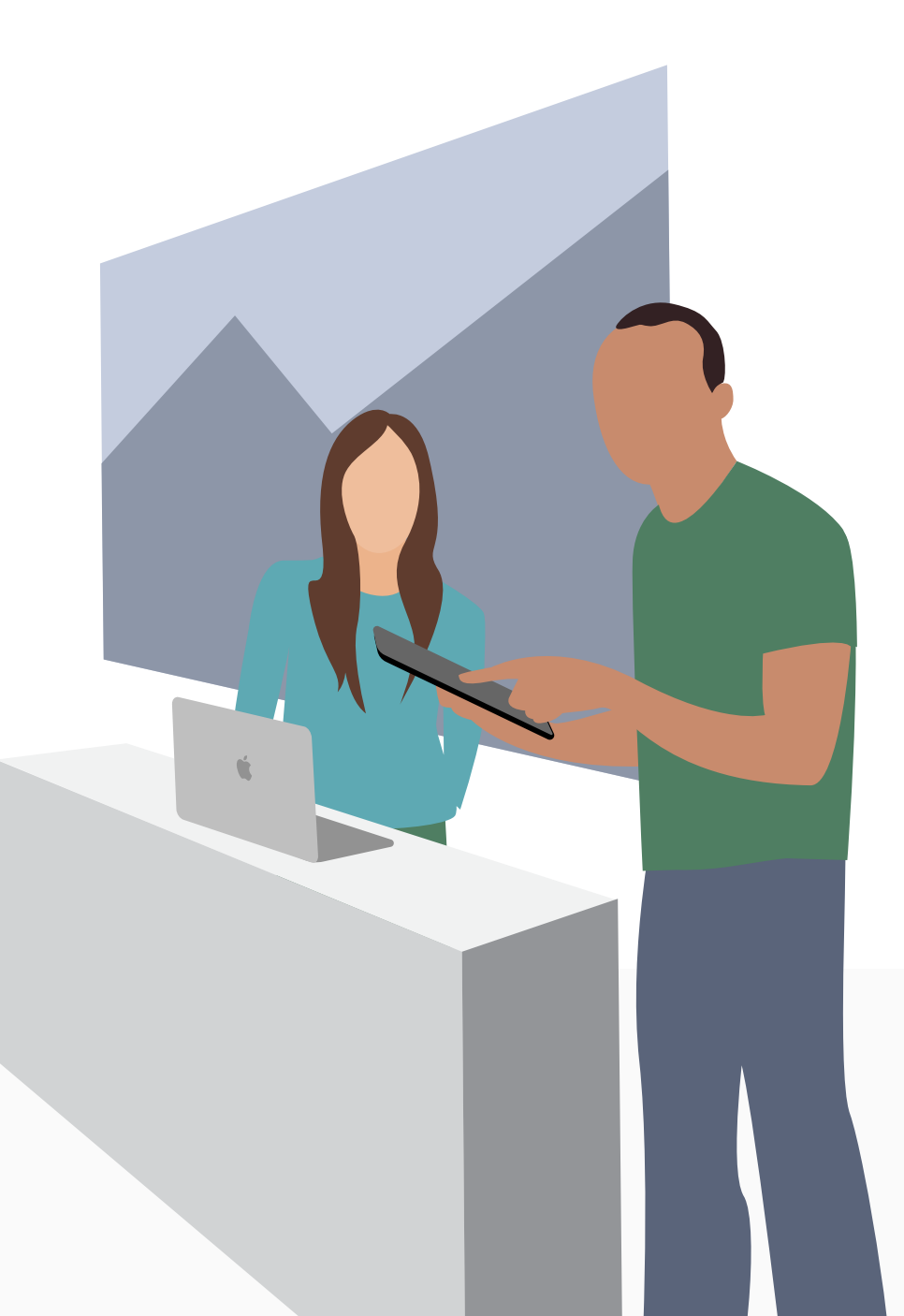

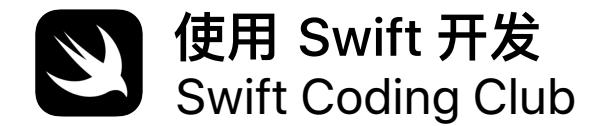

# 荣誉证书

### 授予

以兹证明

# **Swift Coding Club 模块**

 $\circ$ <sup>o</sup>

模块 1:PhotoFrame App

模块 2:QuestionBot App

模块 3:ColorMix App

模块 4:ElementQuiz App

模块 5:App 设计挑战

# <span id="page-15-0"></span>**PhotoFrame App**

模块 1

 $\circ$ 

 $\sim$ 

# **PhotoFrame App** 模块 1 概述

构建自己的第一个 app 其实很简单! 在该模块中, 你将学习一些重要的编程概念和技能, 从而构建一款 可显示基本 UI 组件 (例如照片) 的 app。了解 UI 组件的基础知识对于创建任何 app 都至关重要, 这些 知识还能在你拓展编程和 app 开发技能时派上用场。通过这个项目, 你还将熟悉 Xcode、Interface Builder 和 Simulator, 学习如何结合使用这些工具来构建自己的 app。

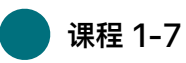

学习各类值的相关知识, 并尝试在 Xcode playground 中使用值、变量和常量。

- Playground 基础知识
- 命名和标识符
- 字符串
- 常量和变量

 **课程 8-9**

应⽤新技能和新概念来创建⽂字游戏 playground。

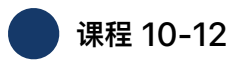

在 Xcode 和 Interface Builder 中构建 PhotoFrame app。

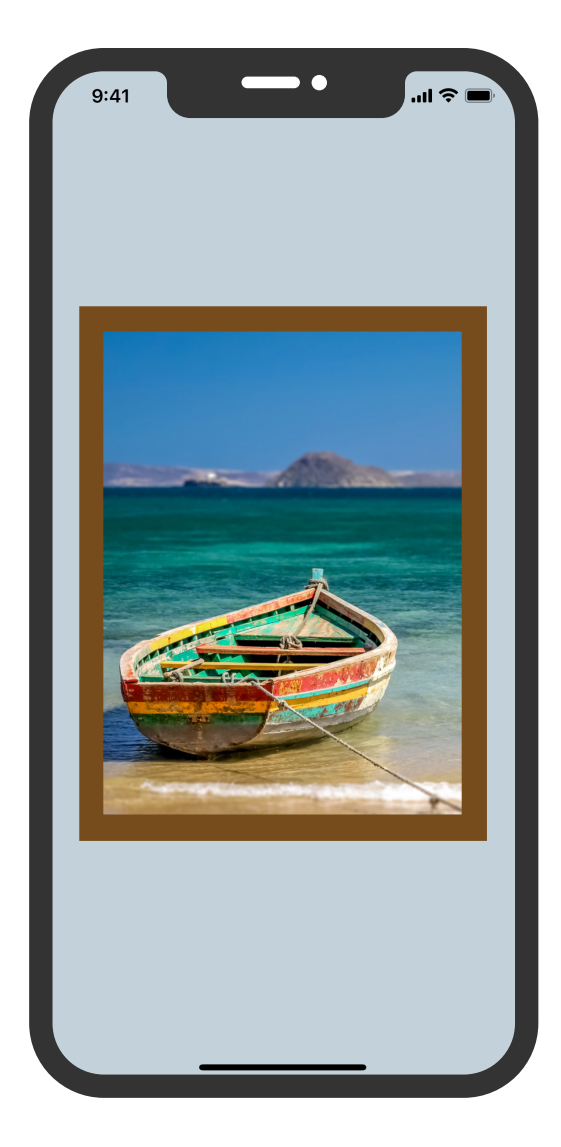

## **PhotoFrame App**

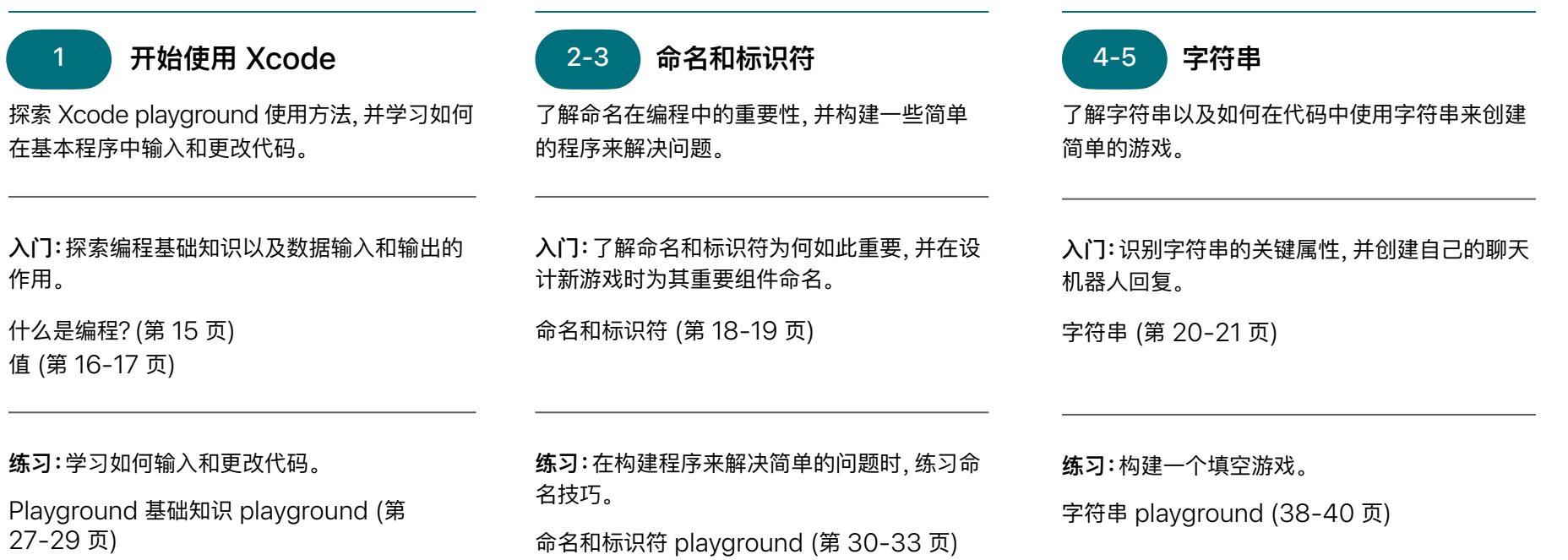

### **PhotoFrame App**

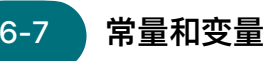

了解如何声明变量和常量,并构建一个程序来跟 踪分数。

入门:比较变量和常量,并将生活想象成一个程序。 常量和变量 (第 22 页)

**练习:**构建⼀个程序来帮助跟踪游戏分数 常量和变量 playground (第 41-44 页)

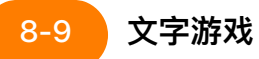

运用值、常量和字符串的知识, 在 playground 中创建⽂字游戏,然后让俱乐部成员尝试⼀下。

**应⽤:**构建⼀个换词游戏,以创作出有趣的故事。 文字游戏 playground (第 45-46 页)

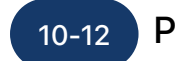

6-7 常量和变量 <mark>68-9 文字游戏 10-12 )PhotoFrame App</mark>

探索 Xcode Interface Builder 的使用方法, 构 建并运行一个简单的 app。

#### **应⽤:**构建并查看⼀个显示⾃定相框照⽚的 app。

PhotoFrame app 项目 (第 48-73 页)

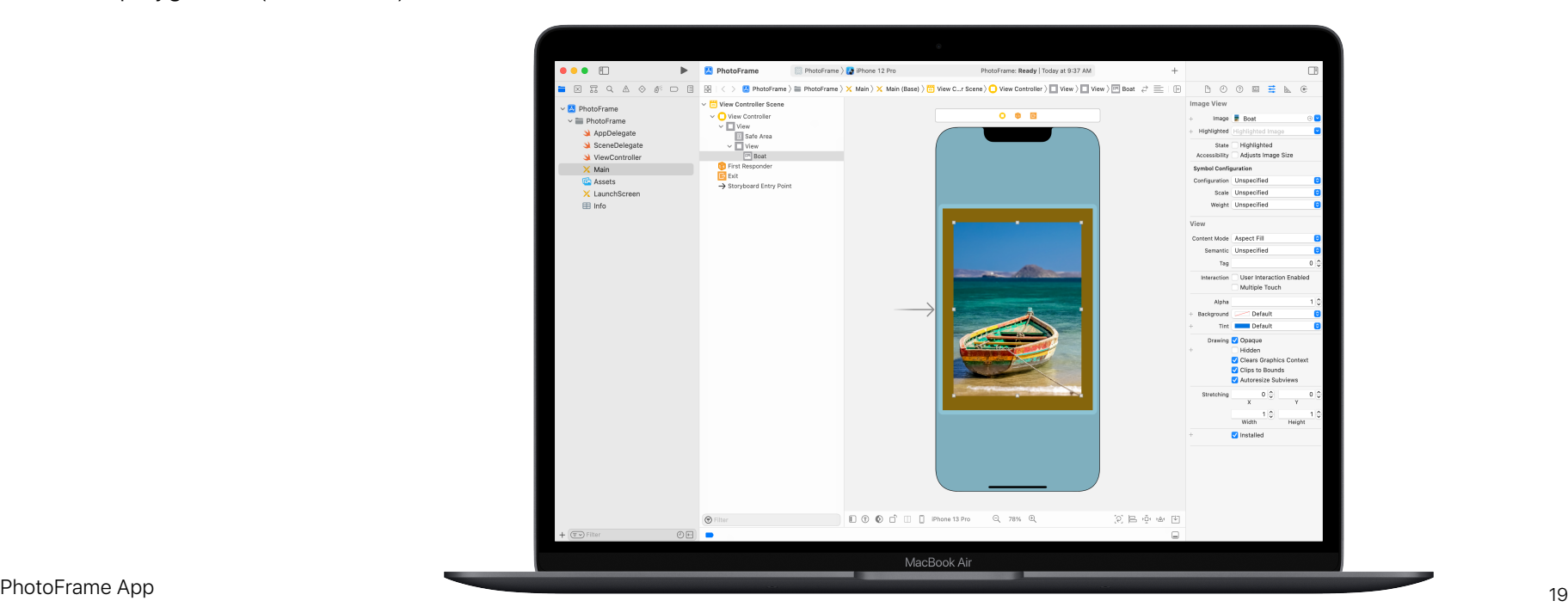

<span id="page-19-0"></span>模块 2

 $\frac{1}{2}$ 

 $\sim$ 

# **QuestionBot App** 模块 2 概述

你是否曾使用过某款测验 app 或是好奇 Siri 是如何工作的? 所有 app 都有内部逻辑来定义它们的行为。 借助 QuestionBot,你将构建一个包含机器人大脑的 app, 从而以不同方式响应不同的问题。为此,你将 学习如何设计算法、将代码分组为函数,以及使用不同的类型等等。本模块可帮助你重点理解 app 的工作 原理,学习如何创建代码来控制 app 界⾯,以及探索能让 app 模仿⼈⼯智能的逻辑。

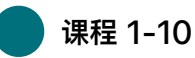

了解算法,这是编程的基石,并在 Xcode playground 中尝试使用函数、类型和参数。

- 算法
- 函数
- 类型
- 参数
- 使⽤布尔运算做决策

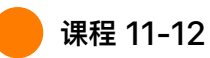

应⽤新技能和新概念在 BoogieBot playground 中创建舞蹈动作。

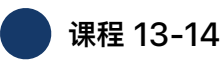

在 Xcode 中添加功能, 对 QuestionBot app 的"大脑"进行编程以回答问题。

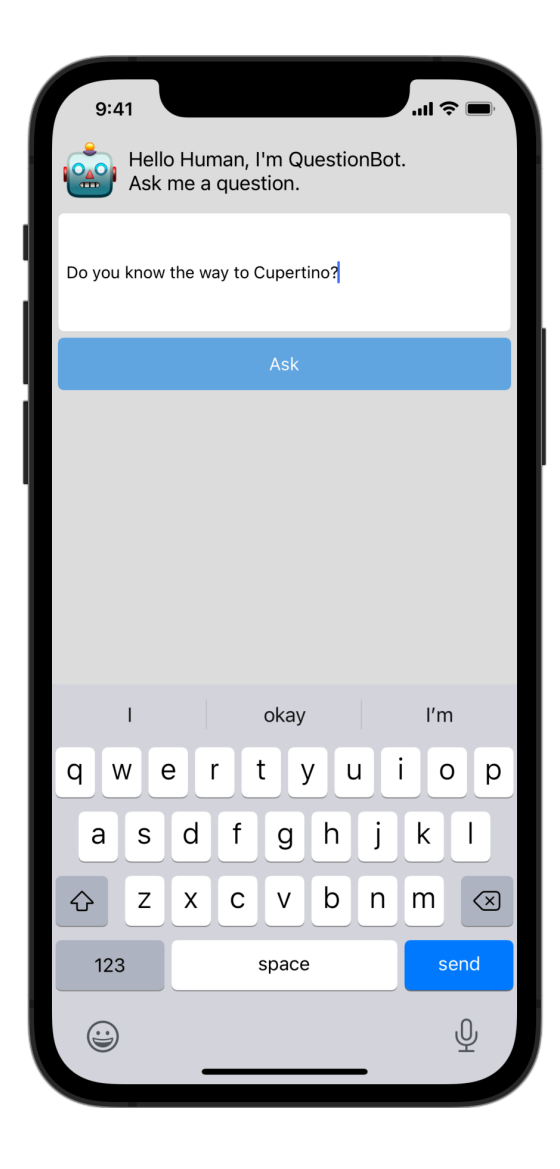

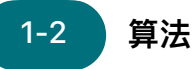

了解算法这个重要的编程工具, 并练习设计算法 来解决⽇常问题。

**⼊⻔:**在算法中使⽤排序和选择来解决简单的问题, 并为一个程序设计算法,让音乐随着心情而律动。

算法 (第 109 页)

排序 (第 110 页)

选择 (第 111 页)

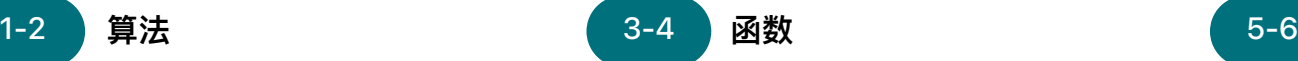

学习使用函数来创建可复用的代码段,并构建一 个歌曲创作程序。

**⼊⻔:**在熟悉的情境 (例如准备晚餐) 中练习将指 令分组为函数。

函数 (第 112-114 页)

**练习:**构建⼀个制作重复歌曲的程序。

**函数 playground (第 121-124 页)** 

 **类型**

学习使用类型来区分不同类型的数据,并构建一个 程序来执⾏简单的计算。

**⼊⻔:**探索如何使⽤类型来描述值,并思考在组装 任务中要使⽤的零件的类型。

类型 (第 115-116 页)

**练习:**构建⼀个程序来完成简单的计算。

类型 playground (第 125-127 页)

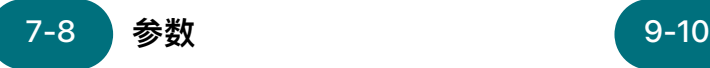

学习使用参数来定义函数的输入,并构建一个程 序,根据输入的值来输出不同的句子。

**⼊⻔:**使⽤参数来增加函数的灵活性,并完善晚餐 准备函数以适应特定需求。

参数 (第 116-117 ⻚)

练习:构建一个程序, 以使用函数根据不同的传入 值输出不同的句子。

参数和结果 playground (第 128-130 ⻚)

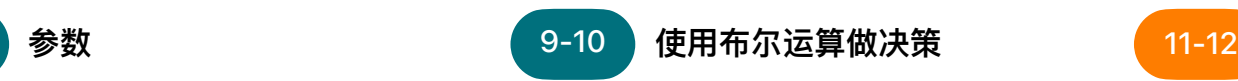

了解布尔类型在编程中的强大功能, 并构建一个 程序来准确算出给定年份是否为闰年。

入门:探索布尔运算,并使用布尔运算来帮助机器 ⼈解决棘⼿的问题。

使用布尔运算做决策 (第 118 页)

**练习:**构建⼀个程序来准确算出给定年份是否为 闰年。

做出决策 playground (第 131-134 页)

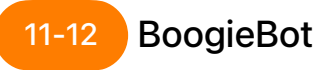

使用函数来构建由较小的部分组成的复杂舞蹈动 作,并将舞蹈编排以动画图像的方式分享给其他人。

**应⽤:**为 BoogieBot 创建舞蹈动作,并将创建的 舞蹈动作存储为动画图像。

BoogieBot playground (第 135 页)

#### **QuestionBot 13-14**

构建 QuestionBot app 的逻辑,使其能对不同 提问做出不同的回应。

**应用:**对 QuestionBot app 的"大脑"进行编 程,让它可以决定如何回答问题,并学习如何测试 代码以及对代码进行故障诊断。

QuestionBot app 项目 (第 138-150 页)

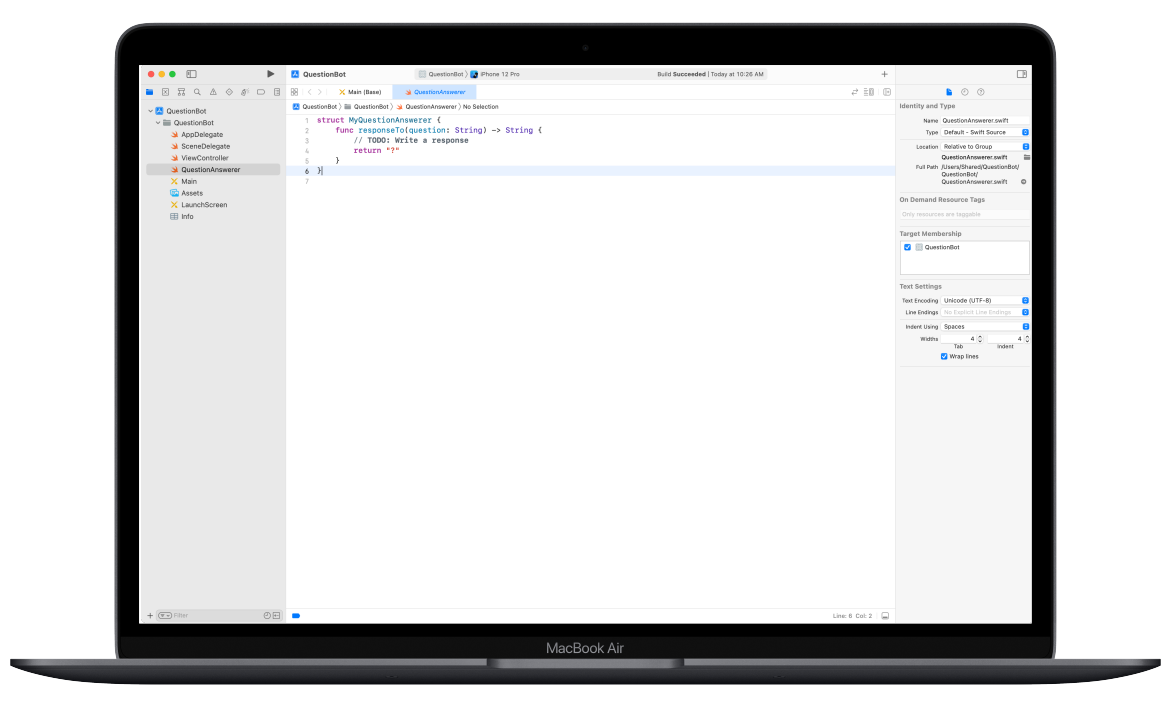

# <span id="page-24-0"></span>**ColorMix App**

模块 3

 $\frac{1}{2}$ 

 $\sim$ 

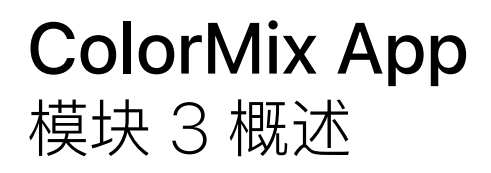

思考一下 iPhone 用户界面 (UI)。到目前为止, 你已经使用基本 UI 元素构建了 app, 并学习了如何创 建 UI 背后的逻辑。通过 ColorMix,你将学习如何构建具有按钮和开关等控件的交互式 app。更重要 的是,你将学习如何将这些视觉 UI 元素连接到 Swift 代码, 让它们可以按照你希望的方式工作。为此, 你将学习如何使用属性和方法来定义自己的自定类型,如何使用类型的实例以及如何以数组形式收集数 据。最后,你将建成 ColorMix, 这个 app 可通过混合红色、绿色和蓝色来生成彩虹的所有颜色以及更 多颜色。

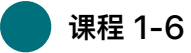

学习如何组织数据,尝试为自定类型定义方法和属性以及在 Xcode playground 中使用数组。

• 实例、⽅法和属性

- 数组与循环
- 结构

 **课程 7-8**

学习如何创建图形,然后一次一个像素地构建图形、表情符号和动画线条图。

 **课程 9-12** 

通过向 UI 添加开关和滑块来构建 ColorMix app。

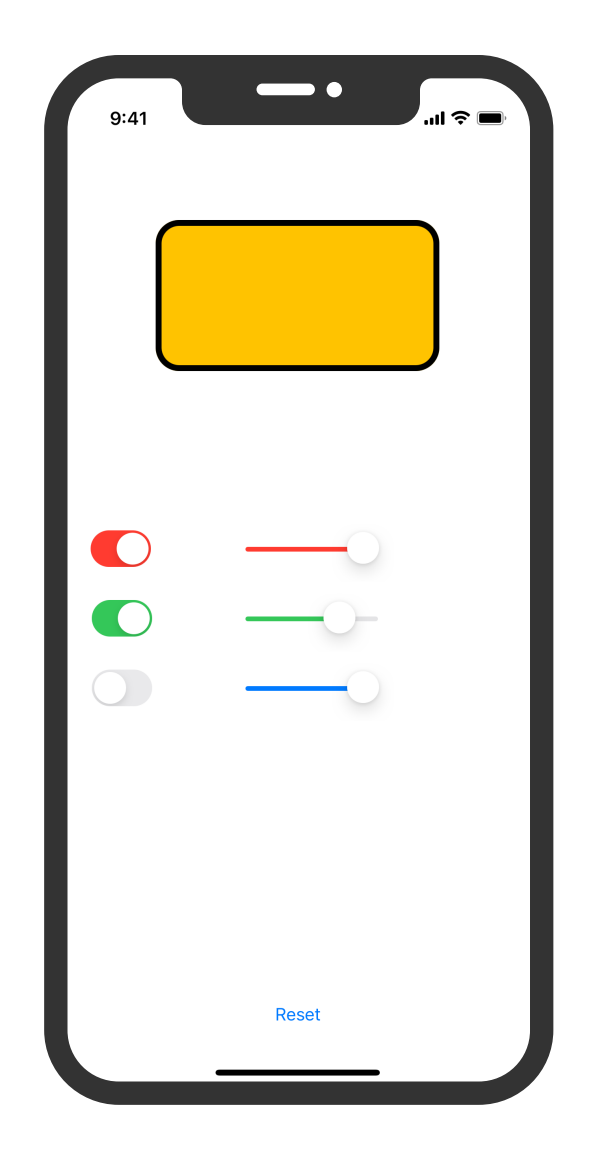

## **ColorMix App**

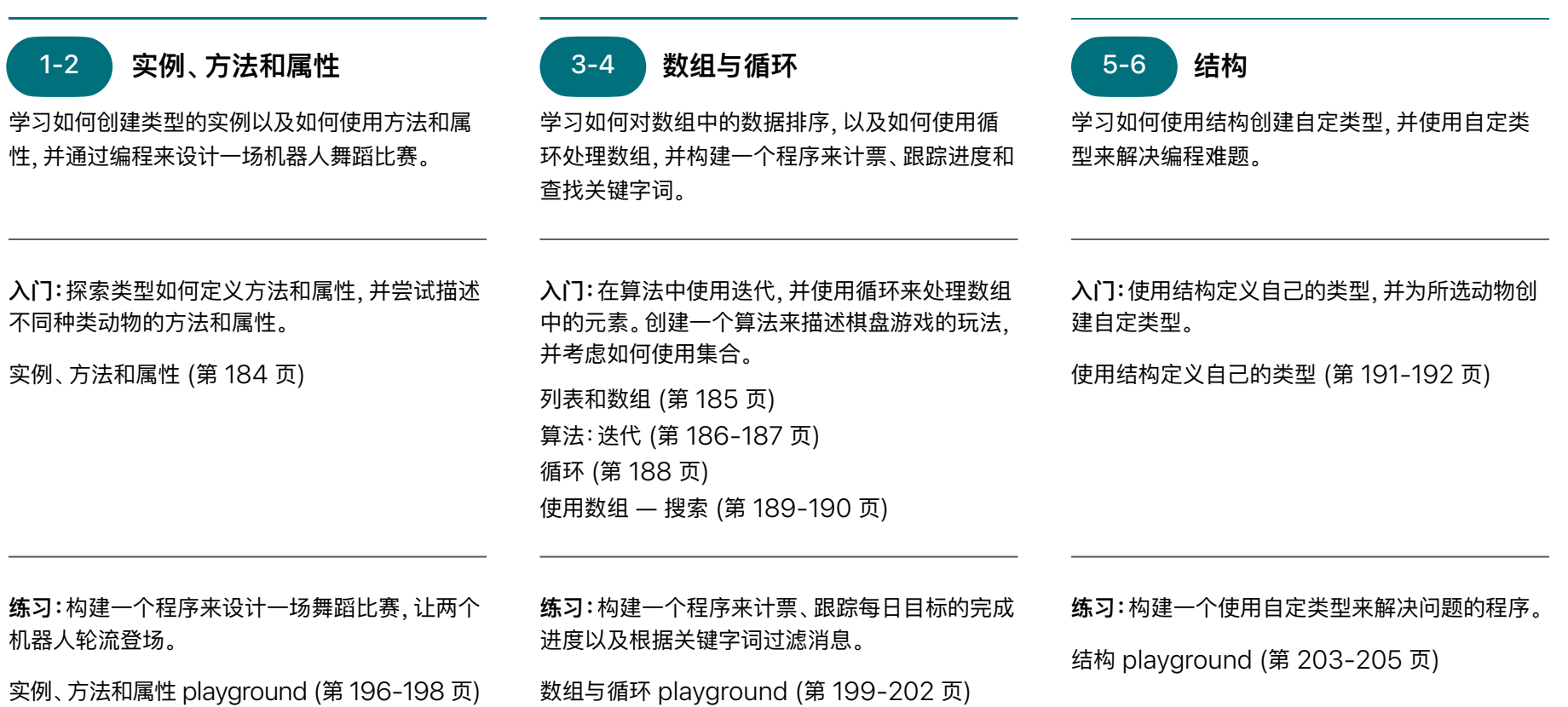

## **ColorMix App**

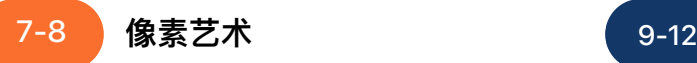

学习如何创建图形,然后一次一个像素地构建自 己的图形。

应用: 编写代码以手工绘制图形、表情符号和动画 线条图。

像素艺术 playground (第 215-216 页)

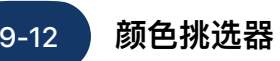

学习如何使用响应动作和插座变量将 Swift 代码 与 app 的 UI 连接起来。

**应⽤:**使⽤开关、滑块和按钮构建⼀个 app 来混 合颜色。

ColorMix app 项目 (第 301-345 页)

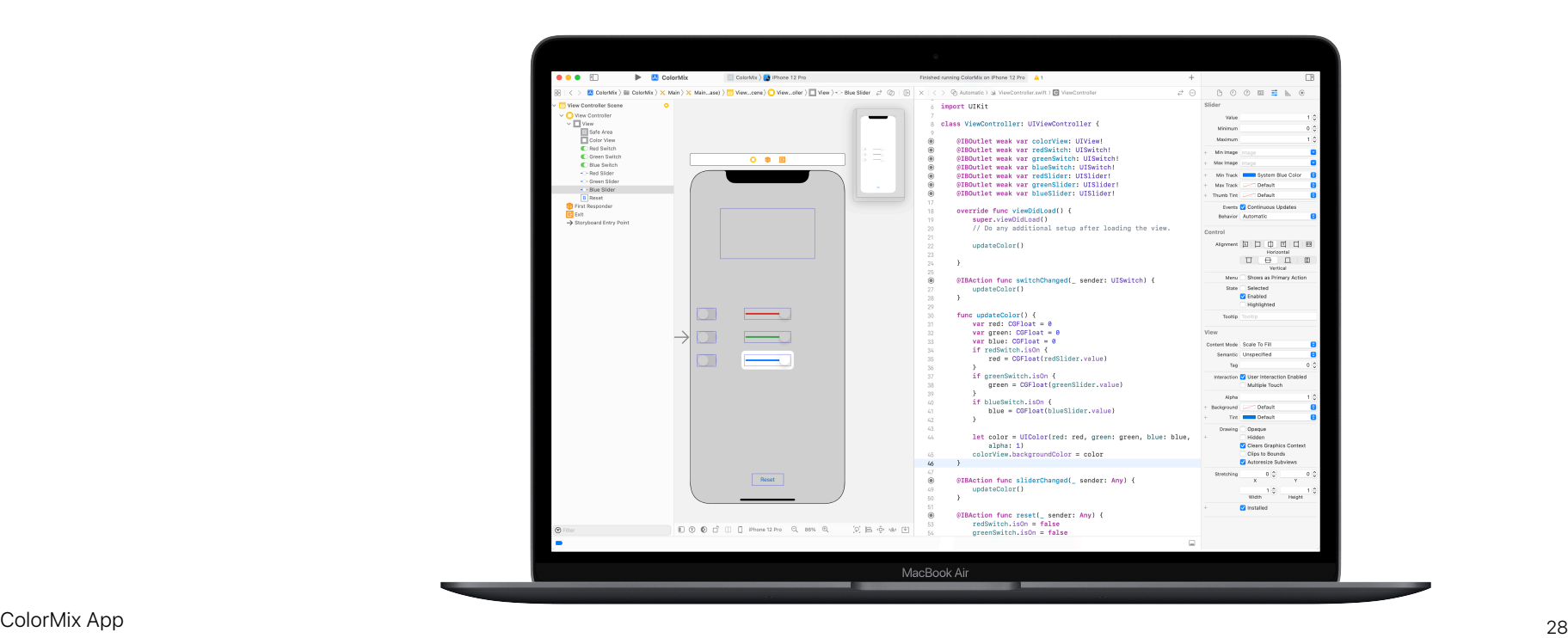

<span id="page-28-0"></span>模块 4

 $\sum_{n=1}^{\infty}$   $\sum_{n=1}^{\infty}$   $\sum_{n=1}^{\infty}$   $\sum_{n=1}^{\infty}$   $\sum_{n=1}^{\infty}$   $\sum_{n=1}^{\infty}$   $\sum_{n=1}^{\infty}$   $\sum_{n=1}^{\infty}$   $\sum_{n=1}^{\infty}$   $\sum_{n=1}^{\infty}$   $\sum_{n=1}^{\infty}$   $\sum_{n=1}^{\infty}$   $\sum_{n=1}^{\infty}$   $\sum_{n=1}^{\infty}$   $\sum_{n=1}^{\in$ 

 $\sim$ 

# **ElementQuiz App** 模块 4 概述

大多数人使用 app 都是为了解决某个特定的问题, 例如, 帮助他们让一切井然有序、计算财务状况或 获取路线等等。在 ElementQuiz 中, 你将构建一款可帮助你记忆元素周期表的 app。你将了解枚 举,然后运用所学知识来应对你选择的独立 app 挑战。你可以构建 MemeMaker app, 创建石头剪 刀布游戏, 或进一步提升 ElementQuiz app。

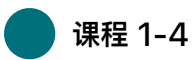

按照步骤说明来构建 ElementQuiz app 的抽认卡界⾯。

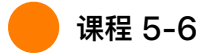

学习枚举并构建一个计票程序。

• Enum 和 Switch

 **课程 7-12** 

选择要构建的三个 app 项目之一。

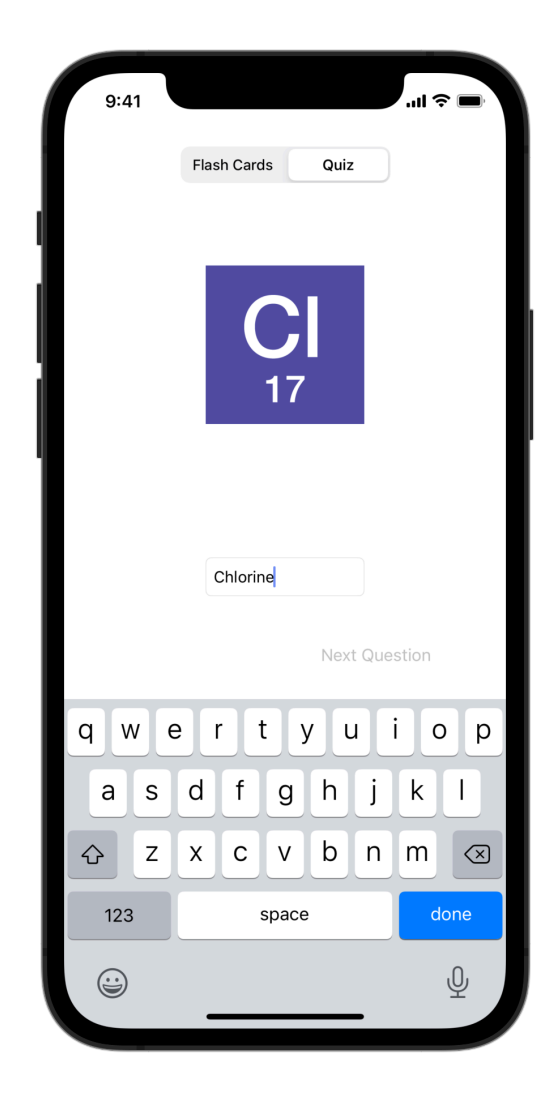

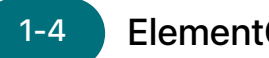

**ElementQuiz App:A 部分 1-4 5-6**

学习如何构建抽认卡 app,以帮助记忆元素周期 表中的各个元素。

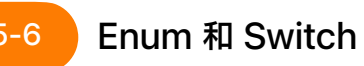

学习枚举并构建⼀个计票程序。

**应⽤:**构建⼀款具有抽认卡界⾯的测验 app,以帮 助⽤户学习化学元素符号。

ElementQuiz app 项⽬,第 1-3 部分 (第 401-418 ⻚)

**练习:**构建⼀个统计投票结果的程序。

Enum 和 Switch playground (第 206-208 页)

对于课程 7-12, 请选择以下三个 app 项目之一。星号表示难度。

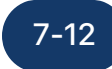

#### **MemeMaker App**

学习如何使用分段控件在图像的上方和下方显示不同的说 明文字。由于控件是彼此独立的,因此,你可以混合搭配文 本来创建自定组合。学习如何使用手势识别器让用户在屏幕 上拖动说明⽂字。

**应用:**构建一款 app, 让用户可以根据自己的心情向照片添 加趣味的自定说明文字。

MemeMaker app 项目 (第 384-399 页)

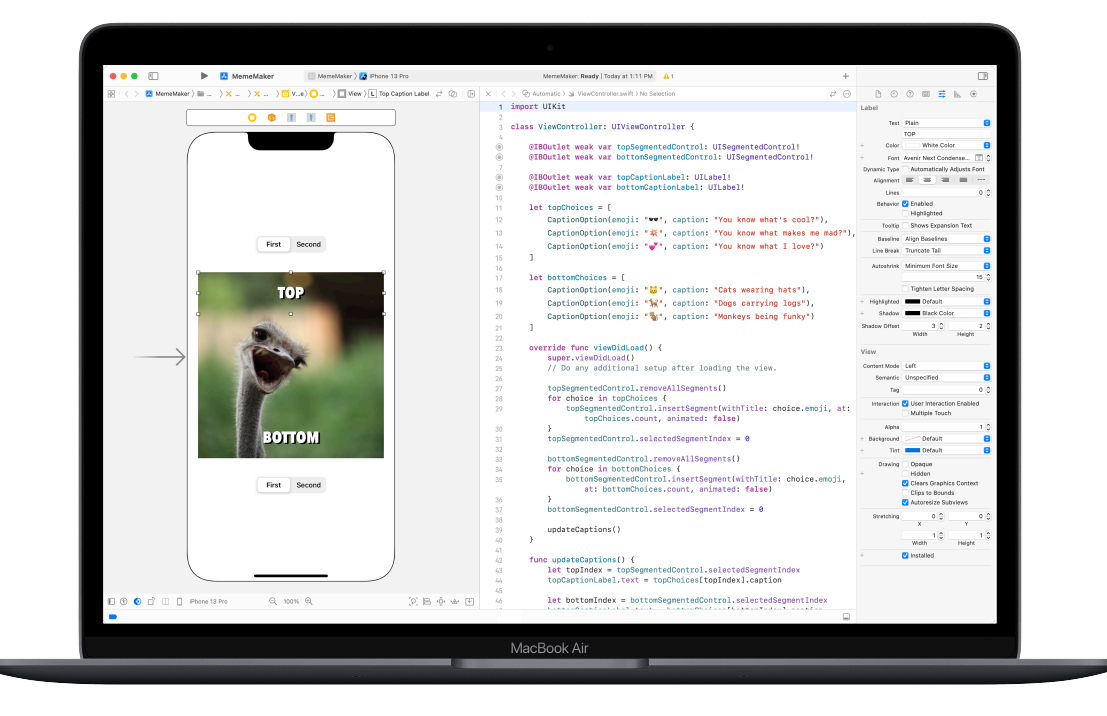

#### **⽯头剪⼑布 App 7-12**

学习如何自定结构和枚举来创建用于"石头剪刀布"游戏的模 型和逻辑;使用随机数,让用户可以不断与电脑对战。

**应⽤:**使⽤表情符号和按钮构建⼀款游戏 app。

石头剪刀布 app 项目 (第 368-383 页)

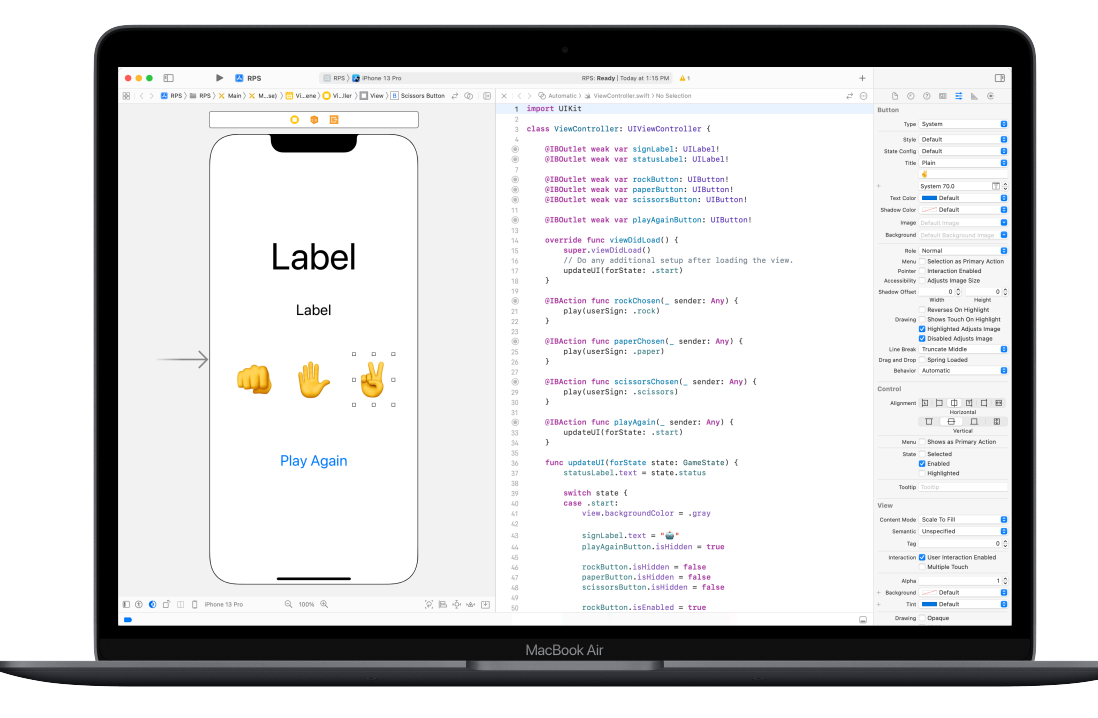

#### **ElementQuiz App:B 部分 7-12**

学习如何处理⽂本输⼊,以在 ElementQuiz app 中创建计 分测验模式。学习如何构建⽤户界⾯逻辑,以及如何在代码 变得更加复杂时对其进⾏重构。

**应⽤:**扩展测验 app 以包括计分测验模式。

ElementQuiz app 项目, 第 4-10 部分 (第 416-467 页)

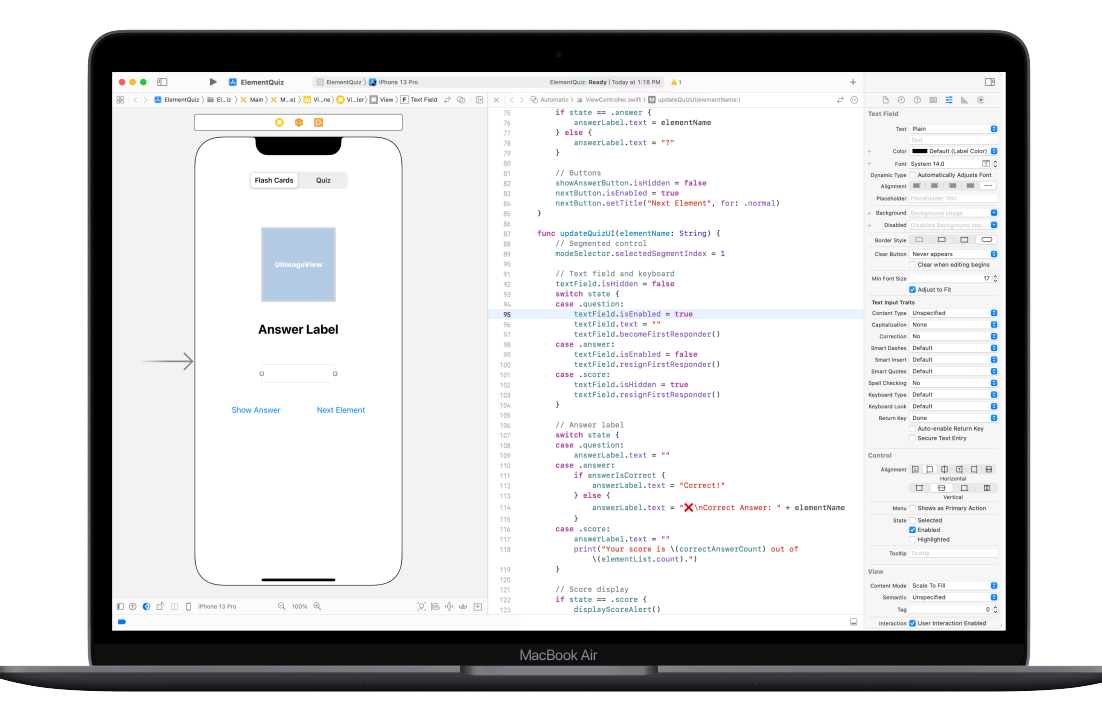

# <span id="page-34-0"></span>**App 设计挑战**

模块 5

 $\sim$  35  $\sim$  35  $\sim$  35  $\sim$  35  $\sim$  35  $\sim$  35  $\sim$  35  $\sim$  35  $\sim$  35  $\sim$  35  $\sim$  35  $\sim$  35

 $\sim$ 

 $\bullet$ 

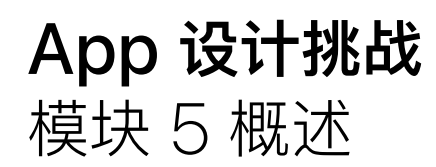

在该模块中,俱乐部成员会使用《使用 Swift 开发: App 设计工作手册》来设计一款 app,帮助他们解决所关 心的问题。俱乐部参与者将使用设计思维框架学习 app 设计, 这是开发 iOS app 的基本技能。学生将在 app 设计周期的每个阶段中探索 app 设计与 Swift 编程之间的关系, 从而将自己的 app 创意变为现实。

接下来,你可以使用《App 展示活动指南》帮助成员策划一个 app 宣传视频, 记录整个过程并展示他们的 app 设计成果。然后举办一个 app 展示活动来彰显俱乐部成员的独创力。

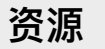

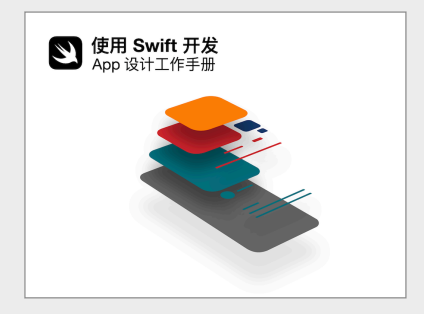

《使用 Swift 开发: App 设计工作手册》>

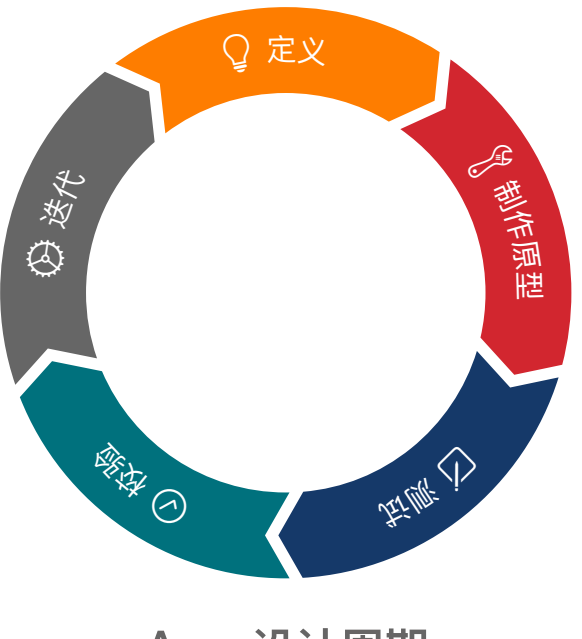

**App 设计周期**

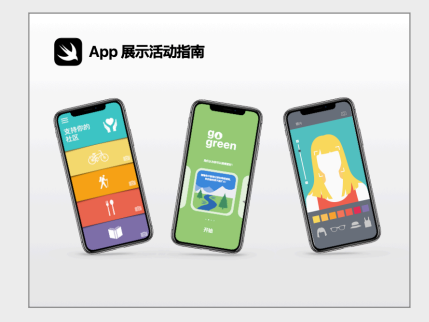

《App [展示活动指南》](https://apple.co/developinswiftappshowcaseguide_CN)>

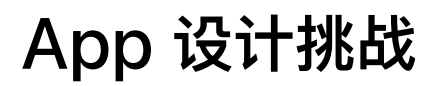

俱乐部参与者可分成多个小组,确定各组关心的问题,然后设计一款 app 来帮助解决。利用《使用 Swift 开发: App 设计工作手册》,他们可按照如下设计流程 逐步完成:定义 app 创意、在 Keynote 讲演中制作一个可行的原型、与用户一起测试和评估 app, 然后虚心接纳用户反馈以改进 app。

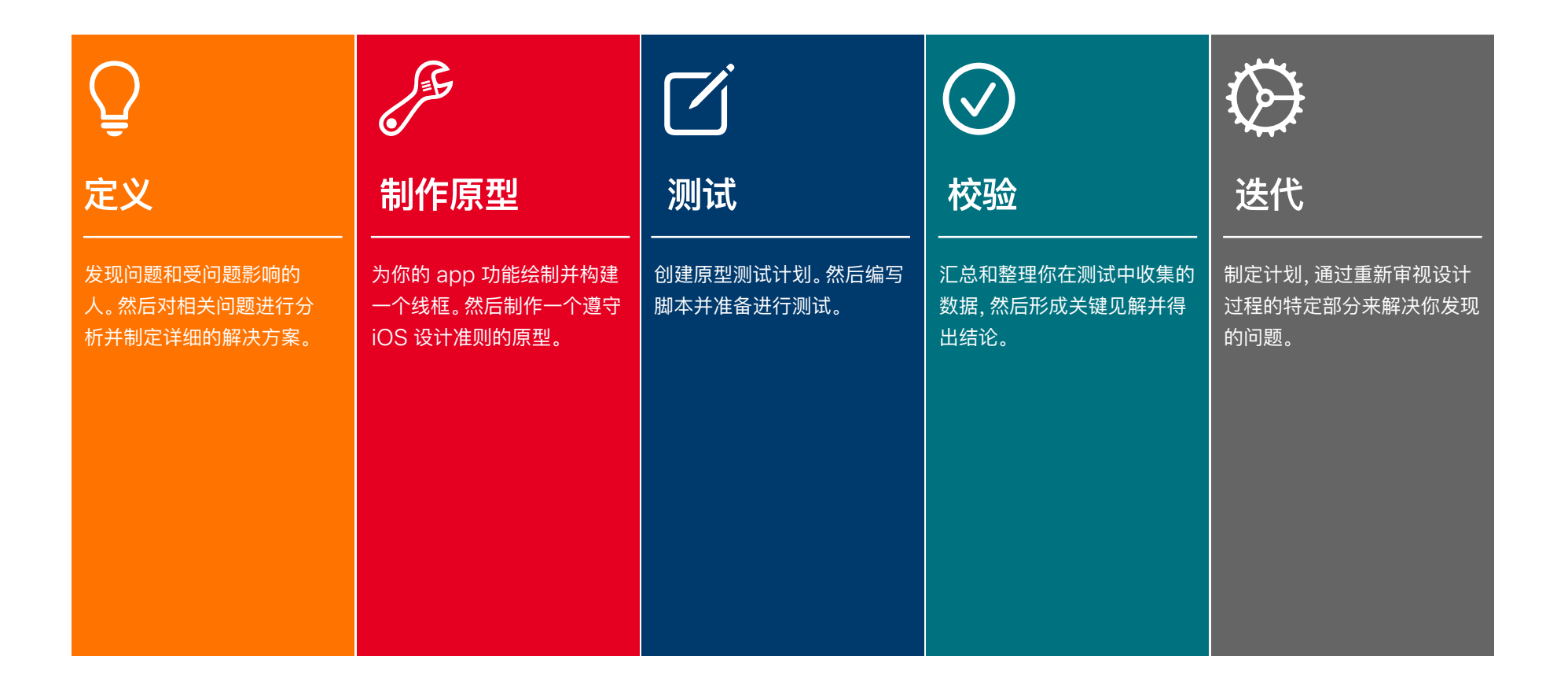

![](_page_37_Picture_0.jpeg)

© 2021 Apple Inc. 保留所有权利。Apple、苹果、Apple 标志、Apple TV、Apple Watch、iPad、iPhone、Keynote 讲演、 Mac、MacBook Pro、macOS、Siri、Swift、Swift Playgrounds、Swift 标志、watchOS 和 Xcode 是 Apple Inc. 在美国和其他国家/地区注册的商标。 Apple tvOS 是 Apple Inc. 的商标。App Store 是 Apple Inc. 在美国和其他国家/地区注册的服务商标。 IOS 是 Cisco 在美国和其他国家/地区的商标或注册商标, 并已获授权使用。本材料中提及的其他产品和公司名称可能是其各自公司的商标。2021 年 4 月